# **PENGEMBANGAN APLIKASI ANDROID UNTUK** *E-COMMERCE* **PRODUK AGRO DENGAN DATABASE MYSQL DALAM RANGKA MEMPERKUAT KETAHANAN PANGAN DI PROVINSI BANTEN**

*Android Application Development for E-Commerce of Agro Products Using MySQL Database in Order to Strength Food Security in Banten* 

**\_\_\_\_\_\_\_\_\_\_\_\_\_\_\_\_\_\_\_\_\_\_\_\_\_\_\_\_\_\_\_\_\_\_\_\_\_\_\_\_\_\_\_\_\_\_\_\_\_\_\_\_\_\_\_\_\_\_\_\_\_\_\_\_\_\_\_\_\_\_\_\_\_\_\_\_\_**

## **Muhammad Iman Santoso12\* , Wahyu Susihono<sup>3</sup>**

- 1 Jurusan Teknik Elektro, Fakultas Teknik, Universitas Sultan Ageng Tirtayasa
- Jl. Jend. Sudirman Km. 3,Cilegon, Banten 42435
- <sup>2</sup> Indonesia-Center of Excellence for Food Security Jalan Raya Jakarta Km.04, Pakupatan, Serang, Banten 42121
- 3 Jurusan Teknik Industri, Fakultas Teknik, Universitas Sultan Ageng Tirtayasa
- Jl. Jend. Sudirman Km. 3,Cilegon, Banten 42435
- \* Penulis korespondensi: iman.santoso@untirta.ac.id, Hp: +6285216963903

*Informasi Naskah:*  Diterima 20 September 2019 Direvisi 24 Oktober 2019 Disetujui 02 November 2019

\_\_\_\_\_\_\_\_\_\_\_\_\_\_\_\_\_\_\_\_\_\_\_\_\_\_\_

*Keywords:*  Android application E-Commerce MySQL

*Kata kunci:*  Aplikasi andoid E-Commerce MySQL

#### **ABSTRACT**

*Android application is designed for agro product E-Commerce that utilize the MySQL database. This application aims to help the Banten Provincial Government to realize the target of corn self-sufficiency in Banten by connecting farmers directly with their consumers. Java, XML, and PHP are used to develop this application. The E-Commerce adheres to the type of C2C system where third party accounts are employed in the transaction. It has a multi-level user system where anyone can register as a seller, buyer, or transportation service. Sellers and transportation services can directly promote their goods in this system. After clicking the button on the application, the Buyers can immediately make transactions quickly, safely, and comfortably. BlackBox and compatibility testing were carried out and produced 100% success. It is indicated that our application is suitable for the digital corn trade management system in Banten to strengthen food security.*

### **ABTSRAK**

**\_\_\_\_\_\_\_\_\_\_\_\_\_\_\_\_\_\_\_\_\_\_\_\_\_\_\_\_\_\_\_\_\_\_\_\_\_\_\_\_\_\_\_\_\_\_\_\_\_\_\_\_\_\_\_\_\_\_\_\_\_\_\_\_\_\_\_\_\_\_\_\_\_\_\_\_\_**

Penelitian ini merancang sebuah aplikasi android untuk E-Commerce produk agro dalam hal ini adalah jagung dengan menggunakan database MySQL dalam rangka memperkuat ketahanan pangan di provinsi banten. Aplikasi ini bertujuan untuk membantu Pemerintah Provinsi Banten untuk mewujudkan target swasembada jagung di Banten dengan menghubungkan petani langsung dengan konsumennya. Aplikasi ini dibangun dengan menggunakan bahasa pemrograman java, xml, dan php. Dalam aplikasi E-Commerce ini menganut jenis sistem C2C yang dimana terdapat rekening pihak ketiga dalam transaksinya (dalam hal ini pengembang aplikasi). Aplikasi ini memiliki sistem multi level user yang dimana user dapat melakukan registrasi dalam sistem ini sebagai penjual, pembeli atau jasa transportasi. Penjual dan jasa transportasi dapat langsung mempromosikan barangnya dalam sistem ini. Pembeli dengan hanya mengklik tombol pada aplikasi dapat langsung melakukan transaksi dengan cepat, aman dan mudah. Pada penelitian ini dilakukan pengujian blackbox dan pengujian compatibility, dan menghasilkan keberhasilan 100%, menunjukkan aplikasi ini sudah sesuai dengan apa yang diharapkan

## **Pendahuluan**

Teknologi informasi dan komunikasi yang semakin maju dan berkembang pesat saat ini menumbuhkan berbagai pengaruh bagi penggunanya. Masyarakat dituntut untuk lebih mampu memanfaatkan teknologi sesuai dengan fungsinya, sehingga dapat menciptakan jenis-jenis dan peluang-peluang dalam berbagai aspek kehidupan, salah satu diantaranya yaitu memberi peluang pada sektor bisnis yang baru, dimana transaksitransaksi bisnis makin banyak dilakukan secara online. Bisnis adalah suatu kegiatan usaha yang terorganisasi secara individu untuk dapat menghasilkan dana dari menjual barang atau jasa, demi mendapatkan keuntungan dalam memenuhi kebutuhan masyarakat yang ada di dalam industri (Afuah 2004). Secara etimologi, bisnis merupakan suatu kondisi seseorang atau sekelompok orang yang sibuk melakukan pekerjaan yang dapat menghasilkan keuntungan. Dalam ekonomi kapitalis, dimana sebagian besar bisnis dimiliki oleh pihak swasta, bisnis dilakukan untuk mendapatkan keuntungan dan meningkatkan kemakmuran para pelakunya.

Seiring dengan kemajuan teknologi informasi dan komunikasi, membuat perkembangan internet juga sangat cepat serta memberi pengaruh signifikan dalam segala aspek kehidupan kita. Internet sangat membantu kita dalam berinteraksi, berkomunikasi, bahkan melakukan perdagangan dengan orang dari segala penjuru dunia dengan cepat dan mudah. Oleh karena itu banyak perusahaan yang mulai mencoba menawarkan berbagai macam produknya melalui media internet. Keberadaan internet secara signifikan membantu memperpendek jarak antara orang dan kosumen mereka, karenanya melahirkan kemudahan dalam layanan dan usaha online (Mariana *et al.*  2018).

Di Indonesia, kemajuan dalam perkembangan internet menyebabkan semakin maraknya penggunaan internet dan memungkinkan setiap orang dengan mudah melakukan jual-beli secara online yang dikenal dengan istilah "E-Commerce" yang telah disediakan oleh beberapa perusahaan. E-Commerce sangat memudahkan konsumen dalam mendapatkan informasi tentang barang atau jasa yang dibutuhkannya, memangkas biaya-biaya pemasaran dan biaya operasional organisasi atau perusahaan, memperluas pangsa pasar dan mitra bisnis, meningkatkan layanan dan kemampuan perusahaan untuk dapat bersaing dengan perusahaan lain (Nugroho 2006).

M-Commerce adalah sebuah proses transaksi yang dilakukan dengan menggunakan perangkat mobile dan terhubung ke internet (*online*), M-Commerce adalah bagian dari E-Commerce (Nielsen 2014). Mobile Commerce (M-Commerce) di Indonesia khususnya sedang meningkat popularitasnya sejak 2010. Dalam hal penggunaan telepon genggam untuk berbelanja online, Indonesia menempati urutan peringkat teratas secara global. Lebih dari enam dari sepuluh konsumen Indonesia (61%) menyatakan akan paling banyak menggunakan telefon genggam untuk berbelanja online, sementara itu lebih dari setengah (58%) konsumen menyatakan akan menggunakan komputer (Nielson 2014). Meningkatnya popularitas menggunakan perangkat seluler (HP) telah membantu memajukan teknologi nirkabel dan daya komputasi. Salah satu faktor pendorongnya adalah permintaan konsumen untuk aplikasi jual beli barang dan jasa.

Keterkaitan sektor pertanian terhadap perekonomian nasional merupakan hal yang sangat penting. Sejalan dengan perkembangan ekonomi maka kegiatan bisnis dan jasa-jasa yang berbasis pertanian akan semakin meningkat, yaitu kegiatan agribisnis akan menjadi salah satu kegiatan unggulan pembangunan ekonomi nasional dalam berbagai aspek yang luas. Dilihat dari sisi bisnis, kegiatan ekonomi yang berbasis tanaman pangan dan hortikultura merupakan kegiatan bisnis terbesar dan tersebar luas di Indonesia. Keterlibatan setiap orang dari 200 juta penduduk Indonesia terlibat setiap hari dalam kegiatan ekonomi tanaman pangan dan hortikultural disebabkan oleh perannya sebagai penghasil bahan pangan dan pokok (Saragih 2001). Hasil pertanian memiliki lingkaran produksi yang unik dan membutuhkan transportasi cepat, faktor penting lainnya yaitu desain aplikasi yang tepat, efektivitas fungsi E-Commerce dan keramahan pengguna. Selanjutnya hal ini sangat penting dalam menyebarkan kebijakan pemerintah dengan cepat dan efektif pada pembangunan pertanian (Yi and Rong 2010).

Pembuatan E-Commerce ini bertujuan untuk mencapai target swasembada jagung dalam sektor pertanian Pemerintah Provinsi Banten. Provinsi Banten memiliki lahan pertanian jagung yang luas, sehingga produksi jagung semakin banyak, akan tetapi produksi jagung tidak dapat di kontrol yang mengakibatkan banyaknya tengkulak yang bermain harga di pasar, oleh karena itu E-Commerce dalam penelitian ini bertujuan untuk menghilangkan permasalah tersebut serta memudahkan petani untuk dapat menjual jagung secara langsung, dan dapat mengontrol produksi jagung tersebut.

## **Metode**

## **Prose penelitian**

Proses penelitian terbagi menjadi beberapa tahap yang dilakukan berdasarkan urutan dalam melakukan penelitian:

1) Studi literatur

Mengumpulkan literatur, dan melakukan studi pada literatur yang didapat dengan tujuan untuk mendapatkan berbagai teoriteori yang relevan dengan permasalahan yang diteliti sebagai bahan rujukan dalam pembahasan hasil penelitian.

2) Merancang fitur aplikasi

Hal pertama yang dilakukan pada pembuatan aplikasi ini adalah perancangan fitur yang akan diterapkan pada aplikasi, seperti fitur login, fitur list data transaksi dan fitur edit barang dan profil.

- 3) Merancang dan membuat database Merancang basis data merupakan data yang diatur dalam record dimana file tersebut memanipulasi data.
- 4) Merancang dan membuat desain aplikasi Setelah melakukan perancangan pada database kita mulai masuk dalam perancangan desain aplikasi. Melakukan rancangan dan mendesain seperti membuat tampillan dan menaruh letakletak button, edit text, logo, dan objek lainnya dengan semenarik mungkin.
- 5) Merancang sistem user Perancangan sistem user untuk menentukan level user yang digunakan pada aplikasi yang akan dibangun.
- 6) Merancang sistem transaksi Perancangan sistem transaksi untuk menentukan sistem transaksi user untuk memberi kemudahan, kenyamanan, dan keamanan dalam bertransaksi.
- 7) Merancang sistem notifikasi Perancangan sistem notifikasi untuk menentukan kapan user akan mendapatkan notifikasi ketika menggunakan aplikasi.
- 8) Menentukan layanan hosting
	- Setelah melakukan berbagai rancangan untuk membangun aplikasi, berikutnya menentukan layanan hosting yang akan digunakan untuk menyimpan file PHP dan storage penyimpanan seluruh data aplikasi.
- 9) Membuat koding java

Setelah merancang dan mendesain aplikasi, membuat koding java untuk menjalankan fungsi-fungsi pada button, edit text, text view, dan fungsi lainnya agar berfungsi seperti yang diinginkan.

10) Membuat koding PHP

Setelah membuat koding java untuk menjalankan fungsi-fungsi yang ada pada sistem internal aplikasi, selanjutnya dengan membuat koding PHP untuk menghubungkan sistem internal aplikasi dengan database MySQL berupa kode JSON.

- 11) Aplikasi dijalankan pada emulator android Setelah sudah menyelesaikan koding, aplikasi langsung dijalankan menggunakan emulator yang sudah disediakan oleh Android Studio karena masih menggunakan server lokal.
- 12) Mengupload file PHP pada hosting Setelah aplikasi berhasil dijalankan pada emulator, file php yang dibuat pada sistem localhost diupload pada penyimpanan hosting.
- 13) Membangun file APK Setelah aplikasi bekerja sesuai yang diharapkan, file APK di bangun untuk dapat di install pada perangkat android.

14) Melakukan pengujian dan analisa hasil pengujian

Pengujian dilakukan dengan metode blackbox dan metode uji alpha testing. setelah itu hasil pengujian dianalisa.

15) Laporan

Setelah berhasil, membuat laporan penelitiannya.

## **Diagram alir penelitian**

Secara sederhana proses penelitian Sistem *Real Time Monitoring* kandang Anak Ayam Berbasis *Internet of Things* dengan Aplikasi Android dapat dijelaskan melalui diagram alir pada Gambar 1.

## **Perancangan penelitian**

Perancangan sistem merupakan penggambaran, perencanaan, dan pembuatan sketsa atau pengaturan dari beberapa elemen yang terpisah kedalam satu kesatuan yang utuh dan berfungsi.

## **Perancangan fitur**

Hal pertama yang dilakukan dalam perancangan sistem adalah melakukan perancangan pada fitur yang akan dibangun. Fitur yang akan digunakan pada sistem ini diantaranya:

- 1) Sistem Login, dalam sebuah *E-Commerce* memang sudah seharusnya memiliki sistem login, dikarenakan sistem login berguna untuk menyimpan data identitas seorang consumer, agar memudahkan dalam bertransaksi secara online;
- 2) Activity List Data Barang yang dijual dan Data Transaksi, pada fitur ini consumer dapat melihat data transaksi yang sedang dilakukan ataupun yang sudah berhasil dilakukan. Untuk user penjual dapat melihat barang apa saja yang sedang di promosikan. Semua ini berguna untuk memudahkan consumer dalam penyimpanan laporan transaksi jual-beli, dan mengatur stok penjualannya;
- 3) Edit Barang dan Edit Profil, fitur ini sangat berguna untuk kebutuhan E-Commerce karena memudahkan para consumer dalam merubah segalanya, yang mungkin dikarenakan salah input

data, atau data yang disimpan sudah kadaluarsa/berubah. Fitur ini pulabermanfaat agar seorang pembeli tidak salah dalam membeli, karena data barang atau jasa yang di promosikan sesuai

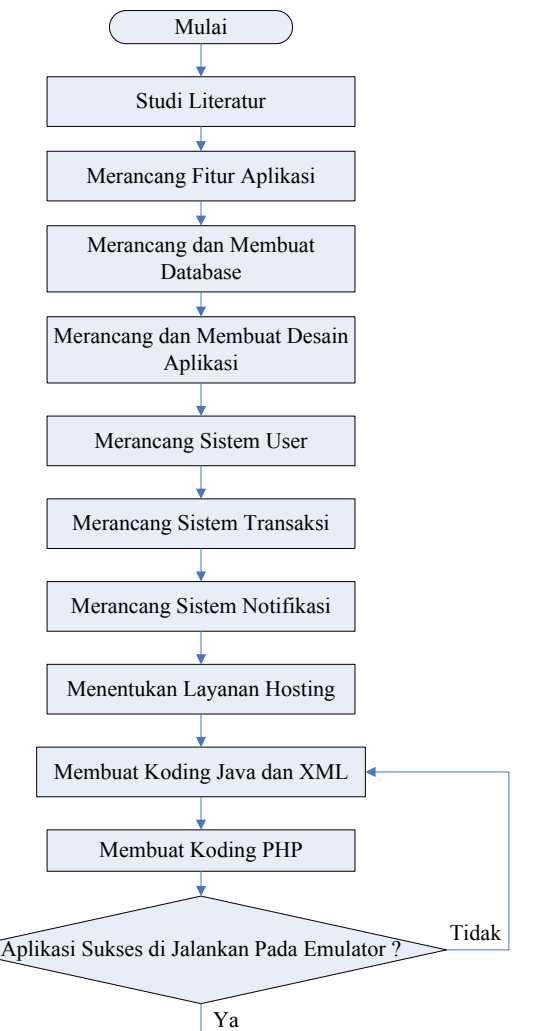

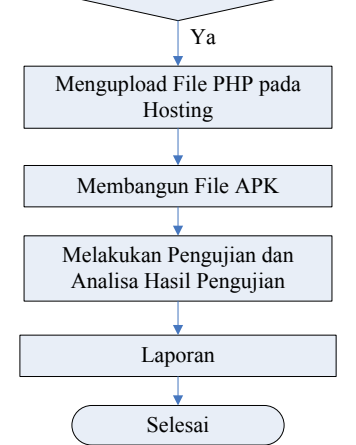

**Gambar 1** Diagram alir penelitian

### **Perancangan** *database*

Dalam perancangan sebuah sistem seperti *E-Commerce*, diperlukan sebuah database untuk mengatur penyimpanan seluruh isi dan informasi dalam *E-Commerce* tersebut. Perancangan Database adalah proses untuk menentukan isi dan pengaturan data yang dibutuhkan untuk mendukung berbagai rancangan sistem. Perancangan sebuah database juga bertujuan untuk memenuhi informasi yang berisikan kebutuhankebutuhan user secara khusus dan aplikasiaplikasinya, memudahkan pengertian struktur informasi, dan mendukung kebutuhankebutuhan pemrosesan dan beberapa objek penampilan.

Pada sistem yang akan dibangun ini, saya menggunakan MySQL sebagai database, karena banyak kemudahan dan keunggulan yang dimiliki MySQL dibanding database lain. Berikut adalah rancangan tabel pada database yang digunakan dalam aplikasi ini, digambarkan melalui Entity Relationship Diagram (ERD).

Gambar 2 dapat dilihat terdapat PK yang berkepanjangan Primary key adalah field kunci/ utama dari suatu tabel yang menunjukkan bahwa field yang memiliki identitas masing-masing yang membedakan dengan yang lain. Sedangkan FK yang berkepanjang Foreign Key adalah satu atribut yang melengkapi satu hubungan yang menunjukkan ke induknya.

### **Perancangan desain**

Desain dalam sebuah sistem E-Commerce adalah termasuk bagian yang sangat penting untuk diperhatikan, karena segala informasi yang akan menarik untuk dilihat oleh consumer. Consumer memiliki kecenderungan untuk menilai dalam semua hal, termasuk dalam benda mati contohnya menilai soal desain. Dan saat melakukan penilaian, consumer melakukannya dengan sangat cepat. Mereka akan mendapatkan kesan pertama biasanya dari apa yang mereka lihat. Apabila saat pertama kali melihat mereka sudah merasakan adanya ketidaksukaan, hal tersebut akan memengaruhi proses selanjutnya. Kesan pertama yang bersifat positif akan memberikan kepuasan yang lebih tinggi kepada yang melihat. Selain itu, kesan pertama, entah positif ataupun negatif, bisa bertahan untuk jangka waktu yang cukup lama. Apabila desain pada sistem *M-Commerce* menarik, maka para consumer pun akan senang menggunakannya. Inilah beberapa rancangan desain yang dibuat sebelum diimplementasikan Gambar 2.

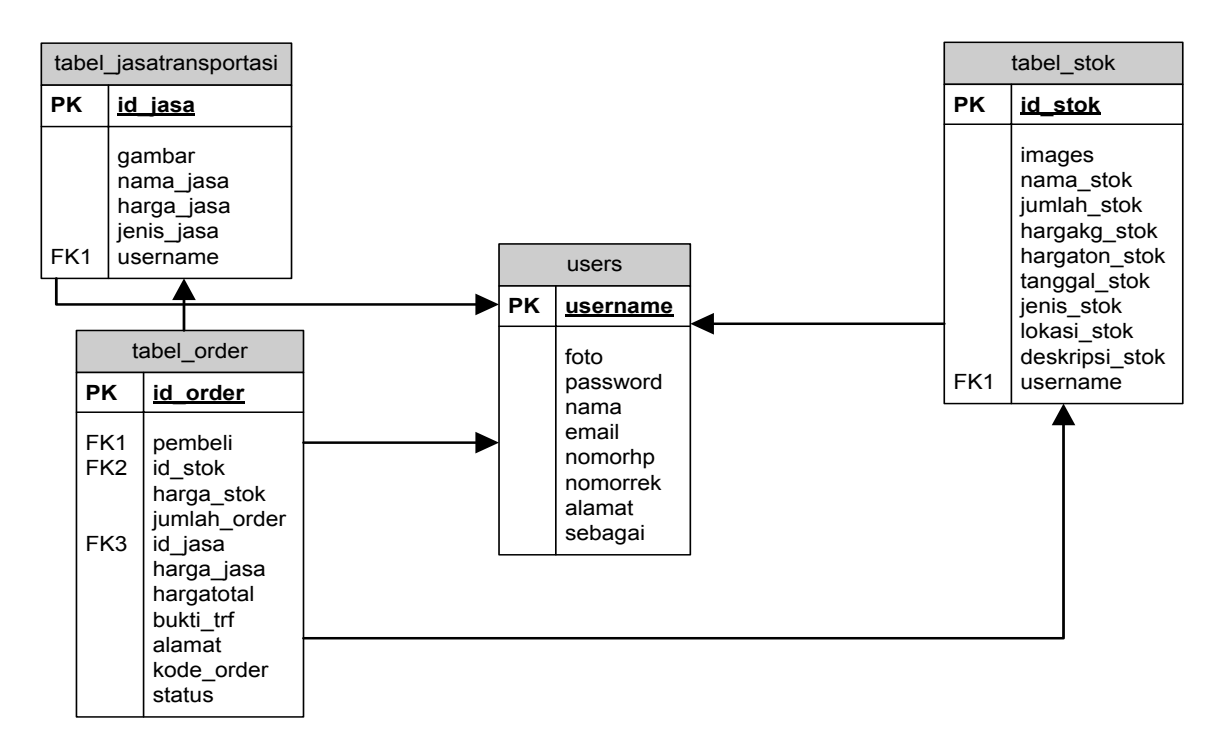

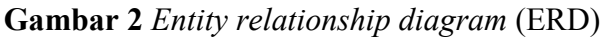

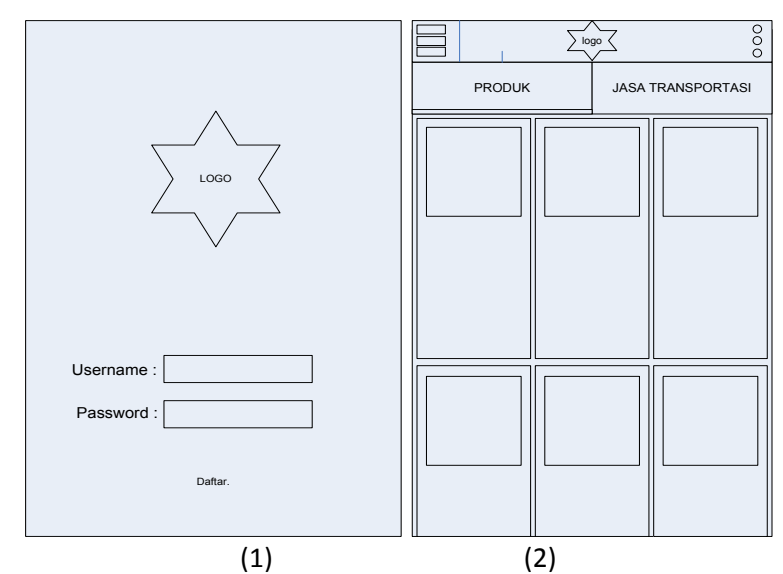

**Gambar 3** Rancangan desain (1) *login activity*, (2) *main activity*

Dalam *E-Commerce* ini terdapat sistem proses login yang memiliki validasi level dari seorang user saat login yang biasa disebut multi level user login. Multi level user ini berguna untuk membedakan setiap user atau pengguna sistem dalam mendapatkan hak akses yang berbeda-beda. Dalam kata lain, multi level user adalah beberapa user dengan hak akses yang berbeda bisa melakukan login pada 1 form login, dan jika berhasil melakukan login, maka user yang login tersebut akan diarahkan ke halaman dashboardnya masing-masing.

Pada rancangan sistem user yang akan dibangun ini terdapat 4 buah level user yang digunakan:

1) Admin

Admin pada E-Commerce ini bertujuan untuk mengontrol sekaligus mengawasi seluruh kegiatan transaksi.

2) Penjual

Penjual pada E-Commerce ini sebagai penyedia barang, dengan memposting lalu menjual barang.

3) Jasa Transportasi

Jasa Transportasi pada E-Commerce ini sebagai penyedia jasa transportasi, dengan memposting lalu menawarkan jasa transportasinya.

4) Pembeli

Pembeli pada E-Commerce ini sebagai user yang melakukan pembelian barang dan jasa transportasi

### **Perancangan sistem transaksi**

Dalam membuat M-Commerce, sistem transaksi merupakan sistem yang paling penting, karena M-Commerce adalah aplikasi yang di rancang para pengguna untuk melakukan transaksi secara online, maka dari itu alur dan keseluruhan sistem yang berkaitan dalam transaksi harus dirancang dengan matang.

### **Perancangan sistem notifikasi**

Notifikasi dalam sebuah sistem dapat diartikan sebuah pemberitahuan yang dapat diberikan kepada pengguna baik melalui email, ponsel, maupun internet. Notifikasi dapat berupa pemberitahuan yang berisi teks kata, gambar, video, maupun suara. Pada M-Commerce yang saya bangun disini, notifikasinya menggunakan perantara email, dengan berupa teks kata untuk segala transaksinya, berikut beberapa bagian yang akan mendapatkan notifikasi.

- 1) Pada saat pembeli melakukan upload bukti dan menginput alamat, admin mendapatkan notifikasi untuk segera mengkonfirmasi transaksi yang baru.
- 2) Pada saat admin melakukan konfirmasi terhadap transaksi, maka pembeli, penjual dan jasa transportasi (bila memakai) akan mendapatkan notifikasi bahwa transaksi telah di konfirmasi oleh admin, dan untuk segera melakukan pengiriman dan penyelesaian transaksi.

3) Pada saat penjual/ jasa transportasi melakukan verifikasi terhadap kode transaksi yang didapat dari pembeli, maka admin mendapatkan notifikasi untuk mengirim uang ke penjual dan jasa transportasi (bila transaksi tsb memakai), penjual dan jasa transportasi mendapatkan notifikasi untuk menunggu pengiriman uang, sedangkan pembeli mendapatkan notifikasi bahwa transaksi telah berhasil.

## **Menentukan layanan hosting**

Pada aplikasi yang dibangun ini, saya menggunakan layanan hosting dari sebuah perusahaan yang bernama Jagoan Hosting, perusahaan itu cukup memiliki nama dengan segala pelayanan terbaiknya, dan banyak promo paket dengan harga yang menarik jika di bandingkan dengan fasilitas yang mereka miliki. Penyewaan layanan hosting dipilih sesuai dengan yang dibutuhkan, salah satu yang paling penting yaitu memilih paket yang memiliki unlimited storage, di karenakan sebuah sistem E-Commerce dibutuhkan tempat penyimpanan tidak terbatas.

Berikutnya penyewaan domain, domain merupakan nama unik yang diberikan untuk mengidentifikasi alamat (IP address) server komputer seperti web server atau email server di internet. Domain berguna untuk memberikan kemudahan pengguna internet untuk melakukan akses ke server dan memudahkan mengingat server yang dikunjungi dibandingkan harus mengingat sederetan angka-angka IP Address. Domain yang digunakan pada E-Commerce ini adalah [www.simanja.org.](http://www.simanja.org/)

## **Hasil**

### **Implementasi**

Dalam implementasi untuk aplikasi android e-commerce produk agro dalam rangka memperkuat ketahanan pangan di Provinsi Banten yang diberi nama Simanja ini terdapat 4 buah level user yang memiliki fungsinya masing-masing, diantaranya: admin, penjual, jasa transportasi, dan pembeli. Admin berfungsi sebagai user yang memantau kegiatan trransaksi sekaligus mengkonfirmasi pembayaran dari penjual untuk dilanjutkan bertransaksi, penjual sebagai user yang melakukan penjualan terhadap suatu barang, dalam hal ini adalah jagung, jasa transportasi sebagai user yang melakukan penjualan berupa jasa pengiriman menggunakan transportasi yang dimiliki, sedangkan pembeli sebagai user yang melakukan pembelian terhadap suatu barang dan jasa. Setiap level user memiliki perbedaan dalam mendapatkan hak akses, maka dari itu setiap level user juga memiliki antarmuka (*interface*) yang berbedabeda.

### **Implementasi antarmuka aplikasi pada android**

Pada tahap ini, desain yang telah dirancang pada tahap perancangan diimplementasikan. Proses implementasi dimulai dengan membuat desain logo aplikasi dengan menggunakan perangkat lunak pengolah grafis berbasis vektor *Corel Draw*. Kemudian untuk pembuatan desain antarmuka aplikasi hanya dengan menggambar dengan menggunakan Microsoft Office Visio, setelah seluruh desain antarmuka selesai dibuat, tahap selanjutnya adalah mengubahnya menjadi interface aplikasi. Proses mengubah dari bentuk desain menjadi antarmuka aplikasi menggunakan software Android Studio seperti disajikan pada Gambar 4.

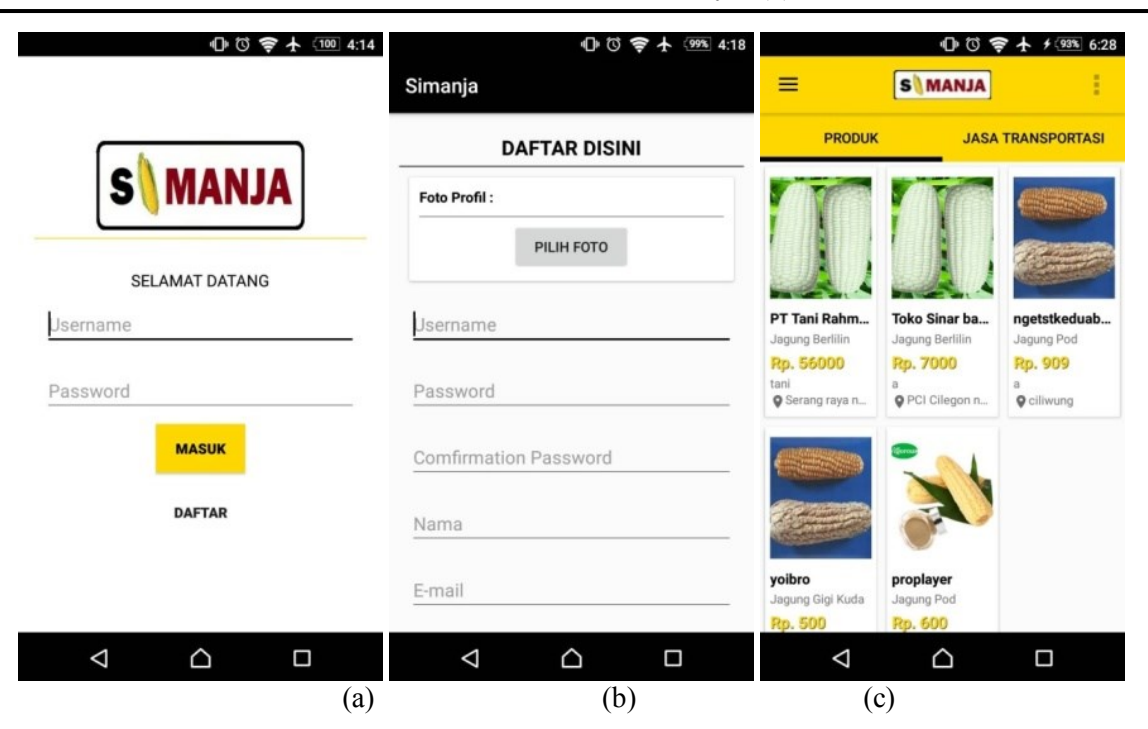

**Gambar 4** (a) *login*, (b) *register*, (c) *main activity*

## **Implementasi** *database* **pada MySQL**

Dalam pengimplementasian database MySQL digunakan sebuah aplikasi web untuk mengelola database, melalui antarmuka grafis yaitu Phpmyadmin. Penggunaan phpmyadmin bertujuan untuk memudahkan dalam pengelolaan database, tabel-tabel, relasi antar tabel dan lainnya. Berikut adalah hasil implementasi database MySQL melalui phpmyadmin pada Gambar 5.

| simanja skripsi              |
|------------------------------|
| $\overline{\phantom{a}}$ New |
| HA tabel_jasatransportasi    |
| + tabel order                |
| $+$ tabel stok               |
| +LV users                    |

**Gambar 5** *Database* aplikasi

## **Implementasi penyimpanan file pada web hosting**

Pada aplikasi yang dibangun, storage penyimpanan berupa gambar dan file php disimpan secara online, file tersebut disimpan pada sebuah web hosting yang sudah di sewa.

Pengelolaan file pada web hosting ini menggunakan cPanel sebagai control panel untuk memudahkan. Berikut antarmuka penyimpanan file cPanel pada web hosting, Gambar 6.

Pada Gambar 6 dapat dilihat bahwa penyimpanan direktori file tersimpan pada /android/kuncoro\_login. File tersebut dapat diakses langsung secara online dengan url simanja.org/android/kuncoro\_login.

## **Pengujian sistem**

Pada sub bab ini akan dilakukan pengujian terhadap sistem yang telah dibangun, pengujian ini dilakukan dengan melakukan beberapa metode, yaitu: metode black box dan metode uji alpha testing. Berikut hasil pengujian dari metode tersebut.

## **Pengujian aplikasi dengan metode** *blackbox*

Metode pengujian blackbox atau sering disebut pengujian fungsional adalah pengujian yang dilakukan hanya mengamati hasil eksekusi melalui data uji dan memeriksa fungsional dari perangkat lunak.

LEUIT Journal of Local Food Security. 1(1):35-48

| CP File Manager                                                                  |                                                                                     |                                        | $\blacksquare$ for<br>All Your Files<br>Search |                                           | <b>O</b> Settings<br>Go |
|----------------------------------------------------------------------------------|-------------------------------------------------------------------------------------|----------------------------------------|------------------------------------------------|-------------------------------------------|-------------------------|
| C Copy<br><b>← Move</b><br>$+$ Folder<br>$+$ File<br>Compress                    | <b>つ</b> Restore<br>上 Download<br><b>X</b> Delete<br>土 Upload                       | <b>■ Rename</b><br>$P$ Edit            | <b>IZ</b> HTML Editor<br>P Permissions         | Fxtract<br><b>O</b> View                  |                         |
| public html/android/kuncor<br>Go<br>睿                                            | <b>各Home</b><br><b>J</b> Up One Level<br>$\leftarrow$ Back<br>$\rightarrow$ Forward | <b>C</b> Reload<br><b>M</b> Select All | <b>IT Unselect All</b>                         | <b>Thew Trash</b><br><b>世</b> Empty Trash |                         |
| Collapse All                                                                     | Name                                                                                | Size                                   | Last Modified                                  | Type                                      | Permissions             |
| 一些各(/home/simanja)<br><b>bin</b><br>$+$ $\equiv$ etc.<br>logs<br><b>Elscache</b> | notes                                                                               | 4 KB                                   | Mar 27, 2019, 7:57 PM                          | httpd/unix-directory                      | 0755                    |
|                                                                                  | images                                                                              | <b>12 KB</b>                           | May 29, 2019, 4:12 AM                          | httpd/unix-directory                      | 0755                    |
|                                                                                  | PHPMailer                                                                           | 4 KB                                   | Apr 26, 2019, 5:09 PM                          | httpd/unix-directory                      | 0755                    |
|                                                                                  | 閖<br>bayarpembeli.php                                                               | 702 bytes                              | Jan 29, 2019, 4:37 AM                          | application/x-httpd-php                   | 0644                    |
| $+m$ mail                                                                        | G)<br>berhasiladmin.php                                                             | 2.21 KB                                | Mar 26, 2019, 4:28 AM                          | application/x-httpd-php                   | 0644                    |
| $+$ php<br>$+$ public ftp                                                        | 圖<br>deletebarang.php                                                               | 704 bytes                              | Apr 22, 2019, 4:22 PM                          | application/x-httpd-php                   | 0644                    |
| - public html                                                                    | 閖<br>deletejasa.php                                                                 | 744 bytes                              | Apr 25, 2019, 2:09 PM                          | application/x-httpd-php                   | 0644                    |
| $-$ android<br>- kuncoro login                                                   | 閖<br>detail jasa.php                                                                | 1.62 KB                                | Jan 29, 2019, 4:37 AM                          | application/x-httpd-php                   | 0644                    |
| notes                                                                            | 圖<br>detail news.php                                                                | 1.23 KB                                | Apr 21, 2019, 11:59 PM                         | application/x-httpd-php                   | 0644                    |
| <b>In images</b>                                                                 | 閖<br>detail order.php                                                               | 1.35 KB                                | Mar 26, 2019, 5:54 AM                          | application/x-httpd-php                   | 0644                    |
| PHPMailer<br>+ application                                                       | 閖<br>detail orderberhasil.php                                                       | 1.21 KB                                | Mar 26, 2019, 7:16 AM                          | application/x-httpd-php                   | 0644                    |
| $+$ assets                                                                       | 圖<br>detail pembeli.php                                                             | 1.61 KB                                | Mar 26, 2019, 6:29 AM                          | application/x-httpd-php                   | 0644                    |
| <b>III</b> cache                                                                 | 閛<br>detail pendingpembeli.php                                                      | 1.61 KB                                | Apr 24, 2019, 2:55 PM                          | application/x-httpd-php                   | 0644                    |
| m cgi-bin<br>+ system                                                            | 閖<br>detail transpenjual.php                                                        | 1.28 KB                                | Mar 26, 2019, 5:32 AM                          | application/x-httpd-php                   | 0644                    |
| $+$ <b>a</b> tests<br>$\cdot$                                                    | 贴<br>error lon                                                                      | 99 46 VB                               | Ant 26, 2010, 5:23, PM                         | taythy connects                           | 0633                    |

**Gambar 6** Antarmuka cPanel untuk penyimpanan *file* pada w*eb hosting*

# **Tabel 1** Pengujian login

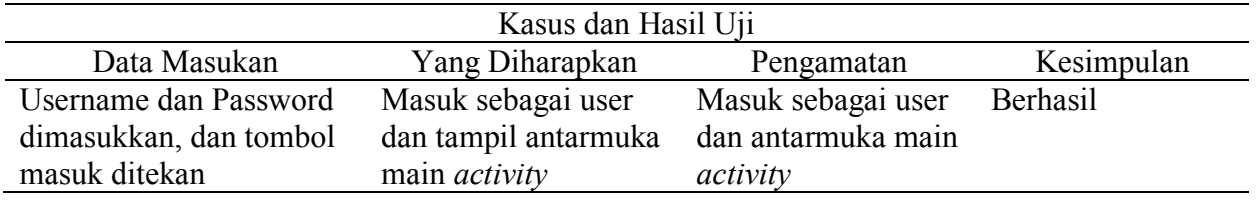

# **Tabel 2** Pengujian main activity

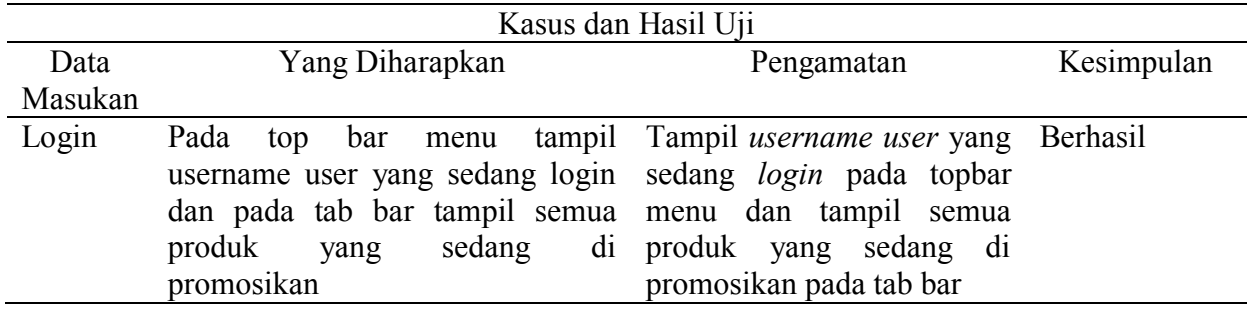

## **Tabel 3** Pengujian detail *activity* produk

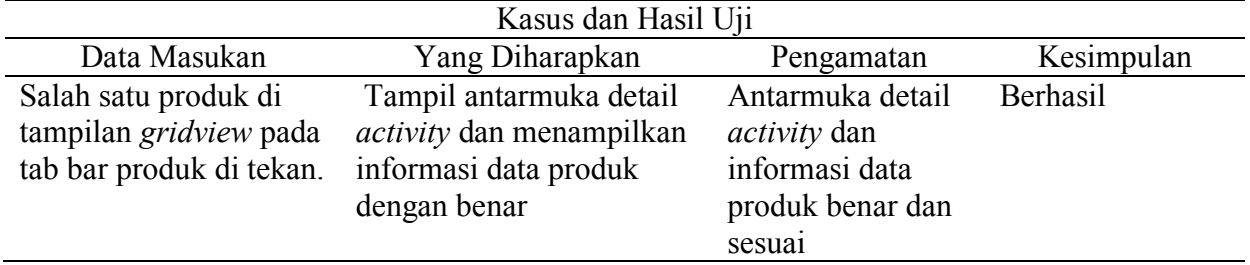

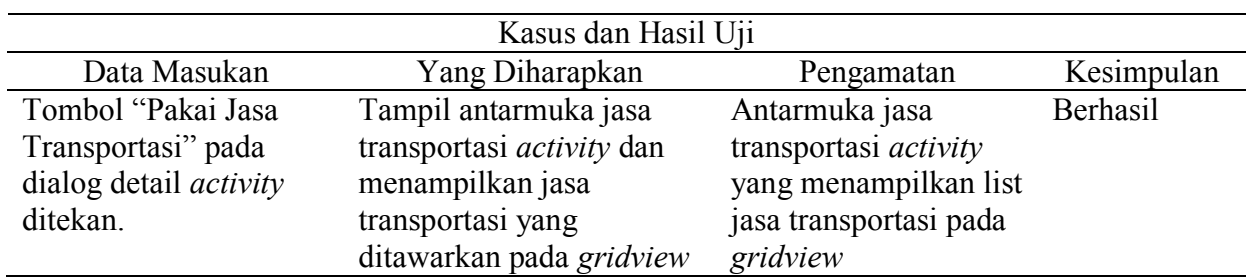

## **Tabel 4** Pengujian list jasa transportasi *activity*

## **Tabel 5** Pengujian bayar *activity*

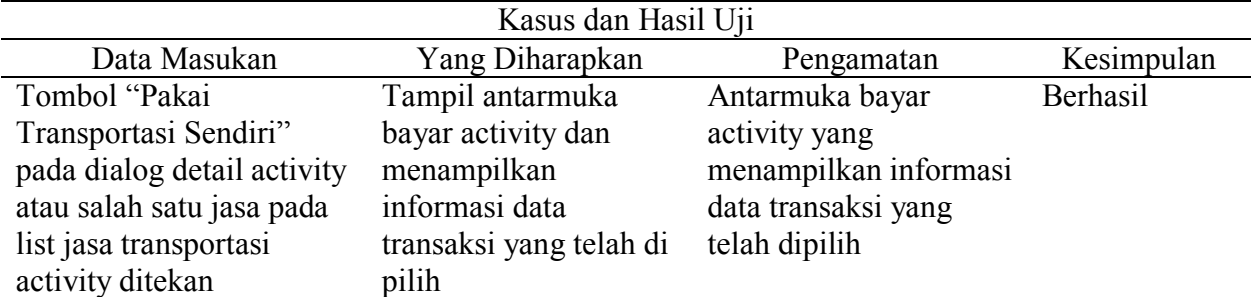

# **Tabel 6** Pengujian *upload* bukti transfer

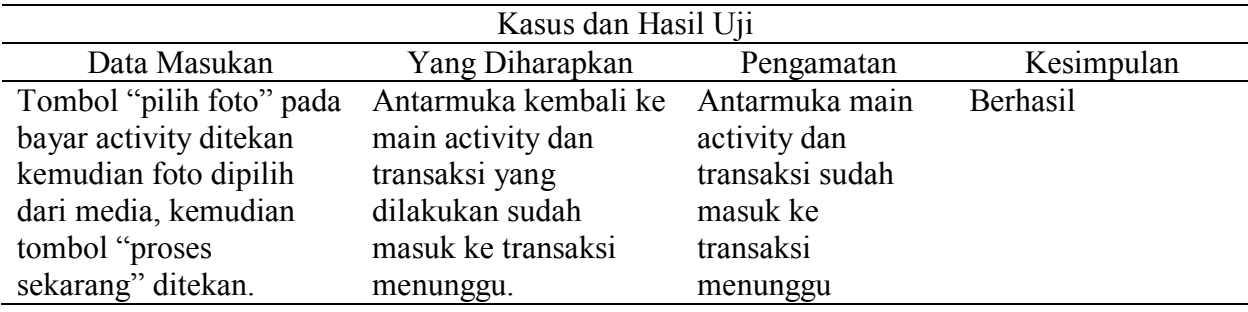

## **Tabel 7** Pengujian *list* transaksi *activity*

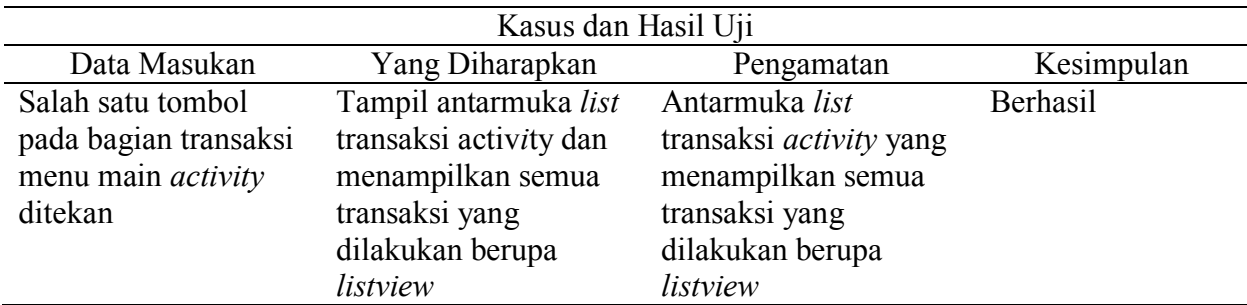

# **Tabel 8** Pengujian profil *activity*

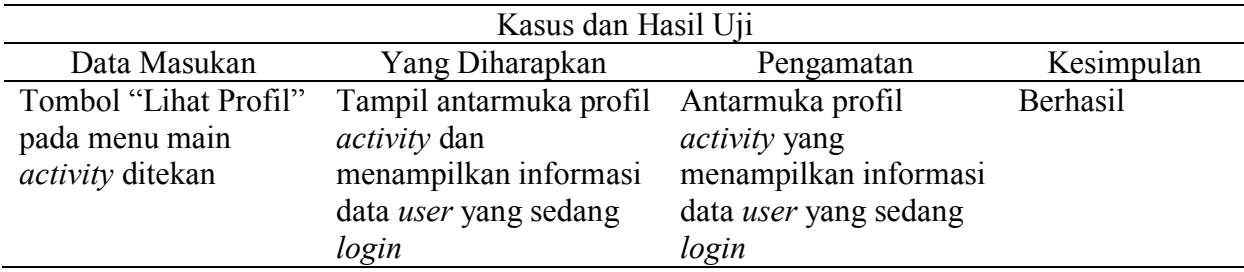

### **Tabel 9** Pengujian ubah profil

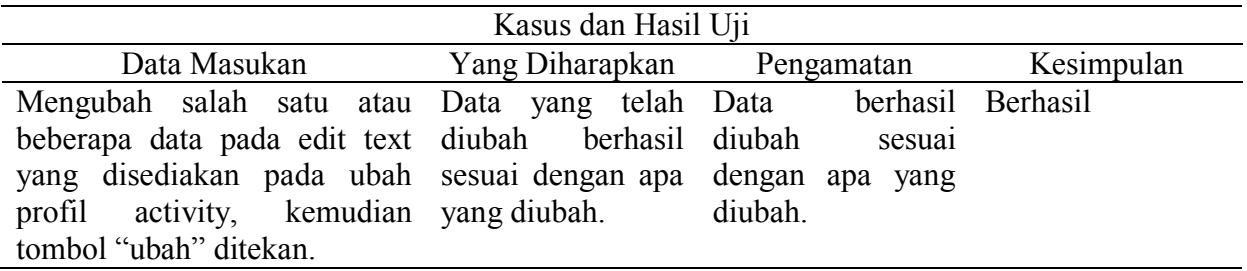

### **Tabel 10** Pengujian lihat toko *activity*

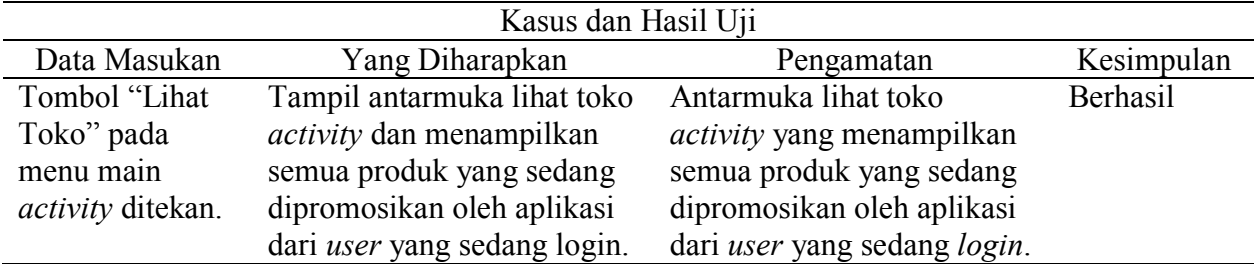

### **Tabel 11** Pengujian ubah barang

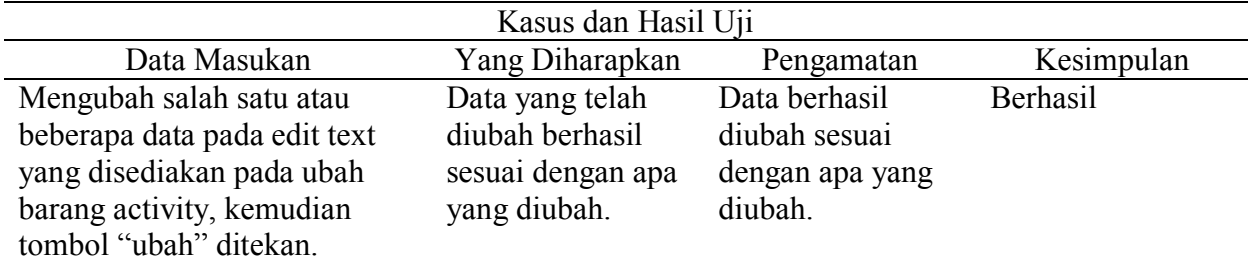

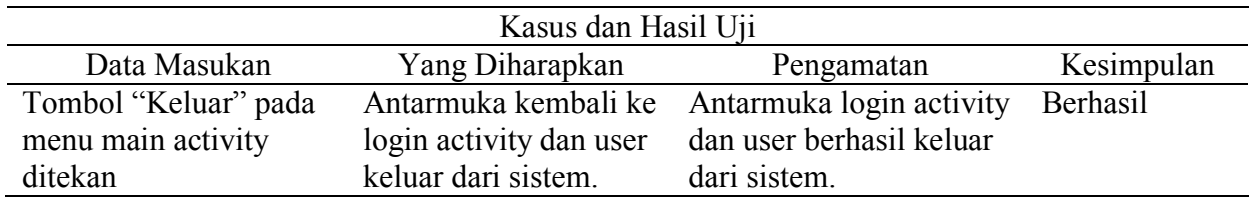

### **Tabel 12** Pengujian keluar

## **Pengujian aplikasi pada perangkat**

Pengujian dilakukan dengan menguji compatibility, terdiri dari beberapa sub uji yang dilakukan. Yakni pengujian pada berbagai tipe perangkat, sistem operasi dan berbagai layar perangkat. Berikut hasil uji yang dilakukan.

### **Hasil uji pada berbagai tipe dan layar perangkat**

Pengujian aplikasi ini mengambil sejumlah perangkat dengan tipe yang berbeda untuk dilakukan pengujian. Berikut adalah daftar sejumlah perangkat yang digunakan dalam pengujian aplikasi.

Persentasi Kelayakan (%) = 
$$
\frac{Skor yang diobservasi}{Skor yang diharapkan}
$$
x 100% 
$$
= \frac{10}{10} \times 100\%
$$

$$
= 100\%
$$

Hasil perhitungan persentase kelayakan adalah 100%, sehingga dapat disimpulkan bahwa aplikasi sudah memenuhi standar compatibility pada aspek ukuran layar.

### **Hasil uji pada berbagai sistem operasi**

Pengujian aplikasi ini menggunakan tipe perangkat yang sama dengan pengujian pada tipe perangkat dengan sistem operasi minimal Android Lollipop 5.1.1 dan maksimal Android Oreo 8.1.0. Berikut hasil uji coba aplikasi pada berbagai sistem operasi.

## **Hasil uji** *performance efficiency*

Pengujian Performance Efficiency ini bertujuan untuk mengetahui efisiensi memori dan storage pada aplikasi. APK aplikasi ini memiliki ukuran memori (storage) sebesar 3,4MB, akan tetapi setelah aplikasi di install pada android aplikasi ini memiliki ukuran memori (storage) sebesar 3,82MB. Setelah

melakukan instalasi, dilakukan pengujian terhadap memori (RAM) pada setiap perangkat android. Perangkat yang digunakan pada pengujian ini sama dengan pengujian sebelumnya. Berikut hasil uji coba *performance efficiency* aplikasi pada setiap perangkat.

Tabel 15 menampilkan hasil pengujian performance efficiency terhadap memori (RAM). Penggunaan maksimum pada aplikasi ini memiliki rata-rata sebesar 40,9 MB dengan angka paling besar 47 MB, dan angka paling kecil 35 MB. Dalam hal ini aplikasi ini dapat dikategorikan sangat ringan dan dapat digunakan dalam multitasking.

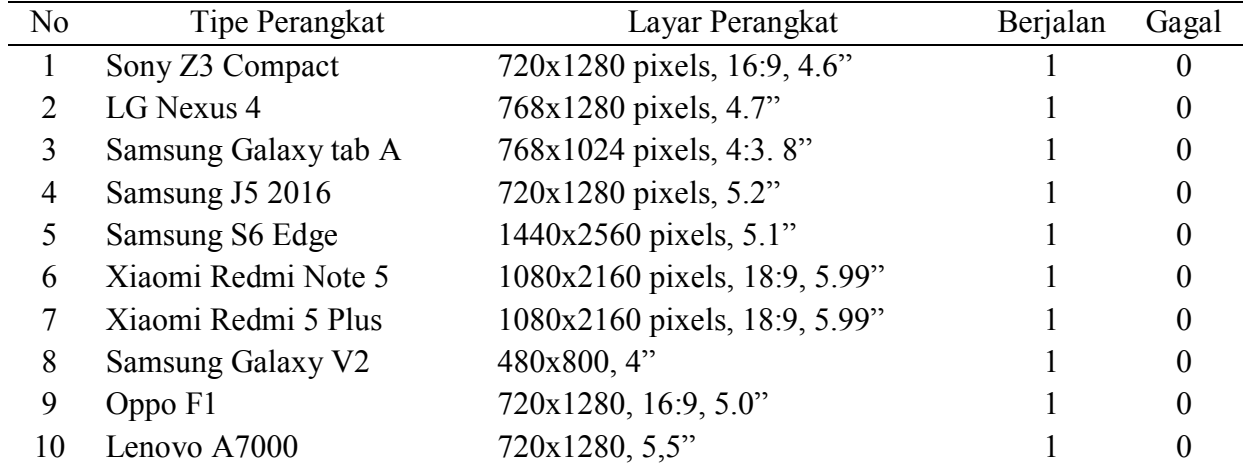

**Tabel 13** Pengujian aplikasi pada berbagai tipe dan layar perangkat

**Tabel 14** Pengujian aplikasi pada berbagai sistem operasi

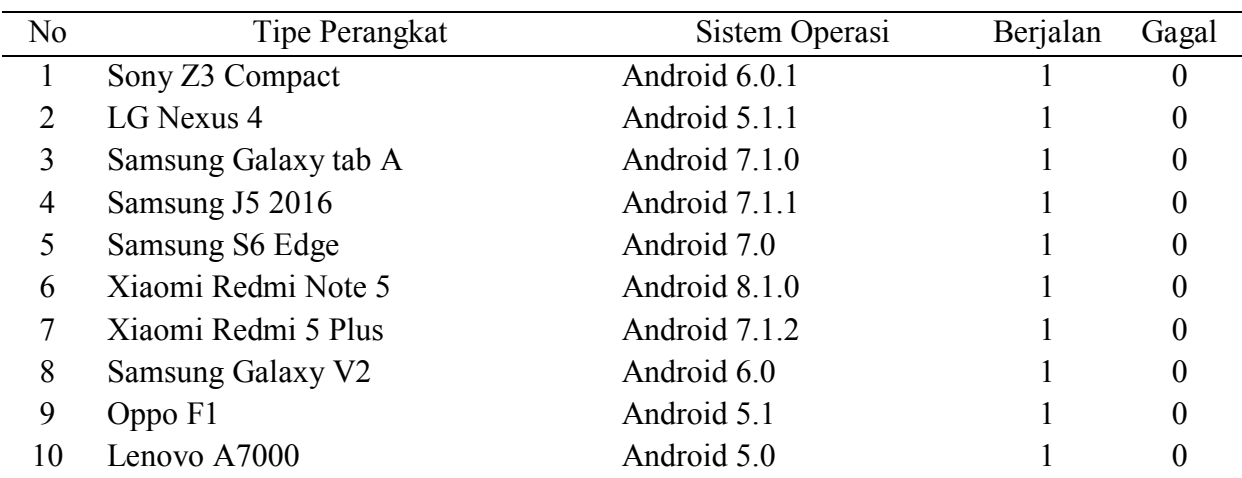

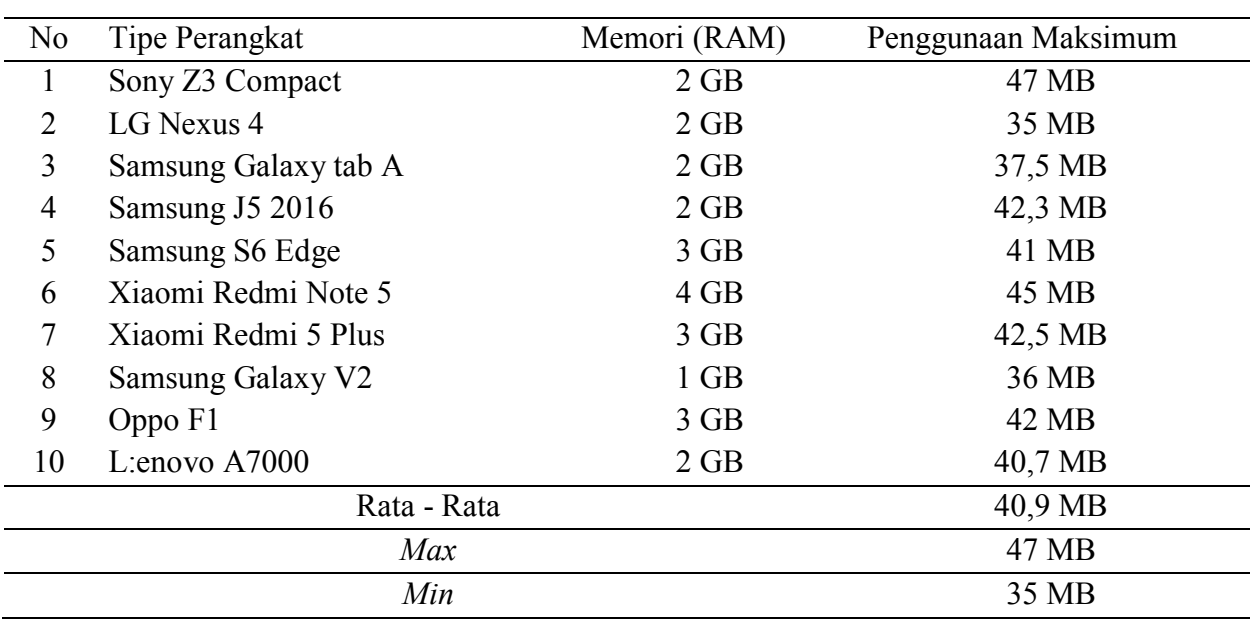

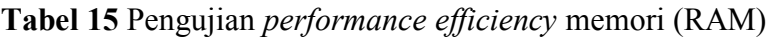

## **Kesimpulan**

Berdasarkan perancangan, pengujian dan analisa yang telah dilakukan, maka dapat disimpulkan beberapa hal sebagai berikut:

- 1) Berdasarkan tujuan pertama, sistem M-Commerce berhasil dirancang dan dibangun. Sistem ini memudahkan para petani untuk langsung mempromosikan dan menjual secara langsung.
- 2) Berdasarkan tujuan kedua, sistem ini sangat memudahkan para konsumen khususnya daerah banten untuk melakukan pemesanan, pembelian dan transaksi secara online dengan aman karena adanya sistem escrow untuk memberikan kenyamanan terhadap pembeli dan penjual.
- 3) Berdasarkan tujuan ketiga, sistem yang telah dibuat mampu menyimpan data produksi, data pemesanan dan laporan penjualan.
- 4) Berdasarkan tujuan keempat, dari hasil uji yang telah dilakukan sistem ini menghasilkan persentasi kelayakan sebesar 100% di pengujian aplikasi pada berbagai tipe perangkat, layar perangkat, dan sistem operasi perangkat, yang menunjukkan aplikasi yang telah dibangun sangat compatible terhadap berbagai macam perangkat.

### **Saran**

Adapun saran pada penelitian ini, yaitu:

- 1) Untuk pengembangan penelitian ini agar lebih baik, dengan mengembangkan adanya sistem navigasi pada jasa transportasi untuk mengetahui lokasi pengiriman secara real time.
- 2) Pada sektor transaksi, sebaiknya disediakan pilihan cara pembayaran agar memudahkan para user dalam bertransaksi.

## **Daftar Pustaka**

- Afuah A. 2004. Business Models: A Strategic Management Approach. McGraw-Hill: New York.
- Mariam S, Marium MK, Mohammad EA, Sanober ANS, Saad RS. 2018. Online Grocery Shopping and Consumer Perception: A Case of Karachi Market in Pakistan. Journal of Internet and e-Business Studies. Article ID 931248, DOI: 10.5171/2018.931248.
- Nugroho A. 2006. *E-Commerce* Memahami Perdagangan Modern di Dunia Maya. Bandung. Informatika.
- Nielsen NV. 2014. Nielsen Global Survey of E-Commerce. New York. USA.
- Saragih B. 2001. Agribisnis (Paradigma Baru Pembangunan Ekonomi Berbasis Pertanian). Bogor. Yayasan Mulia Persada Indonesia.
- Yi F, and Rong X. 2010. E-Commerce Applications of Agricultural Enterprises in Guangdong Province: An Empirical Analysis of the Websites. Guangzhou. China.